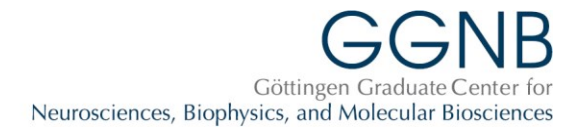

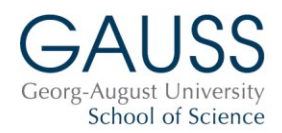

## **Instructions for course registration Summer semester 2024**

- For **details** on the courses, see the entries in **[EXA](https://ecampus.uni-goettingen.de/h1/pages/startFlow.xhtml?_flowId=showCourseCatalog-flow&periodId=275&path=title%3A3%7Ctitle%3A23%7Ctitle%3A25%7Ctitle%3A27%7Ctitle%3A28&navigationPosition=studiesOffered%2CcourseoverviewShow)** or **Stud.IP**. Registration is only possible in Stud.IP/eCampus.
- A course on "**Good Scientific Practice**" is **mandatory** for all students in their first year (if possible). Registration is nevertheless required.
- The **overview** (pdf) of **professional skills courses and industry excursions** features a "**traffic light**" system. Green corresponds to the early, yellow to the middle and red to the late phase of the PhD. The "lights" are a **recommendation** and indicate for which stage of the PhD we deem the course to be especially suitable.

**Important**: **By registering for GGNB/GAUSS courses, you agree to the following**:

- 1. **Check** your **student e-mail account** (Stud-IT) **frequently** since all messages reg. courses will only be sent to this account. It is not possible to use other e-mail addresses for this.
- 2. We may forward your e-mail address to the course instructors/trainers for communication reg. the course.
- 3. Course **cancellation** is only possible during the cancellation period, or, after that, with a **sick certificate** or **statement by supervisor (for science reasons)**.
	- a. Exception: courses where the date was not fixed in advance or had to be changed.
- 4. Do not register for two courses taking place on the same dates.
- 5. Do not contact the course instructors directly to ask for a slot. Course slots are administered solely by GGNB and GAUSS.
- **6.** In case of cancellations for any other reason, no-shows or overlapping bookings you will be **excluded**  from **courses, travel grants and other financial support** for the next **12 months. No exceptions.**
- 7. Send your **cancellation** to the **GGNB or GAUSS Office** [\(ggnb@gwdg.de;](mailto:ggnb@gwdg.de) [office@gauss.uni](mailto:office@gauss.uni-goettingen.de)[goettingen.de\)](mailto:office@gauss.uni-goettingen.de). **NEVER** to the course instructors.
- 8. **Complete** the online **evaluations** for all courses you attended.
- 9. You can only receive credits for attending the entire workshop you will not get partial credits for parttime attendance.

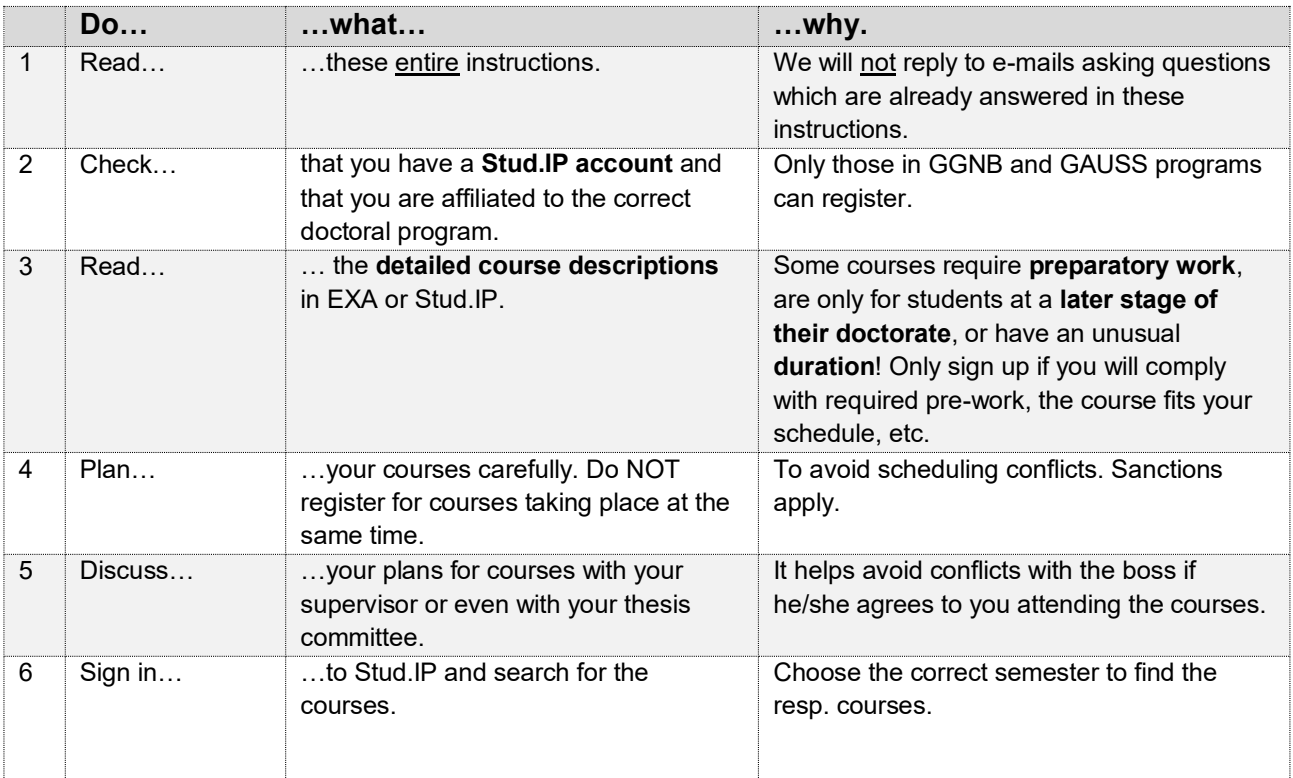

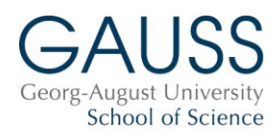

Göttingen Graduate Center for Neurosciences, Biophysics, and Molecular Biosciences

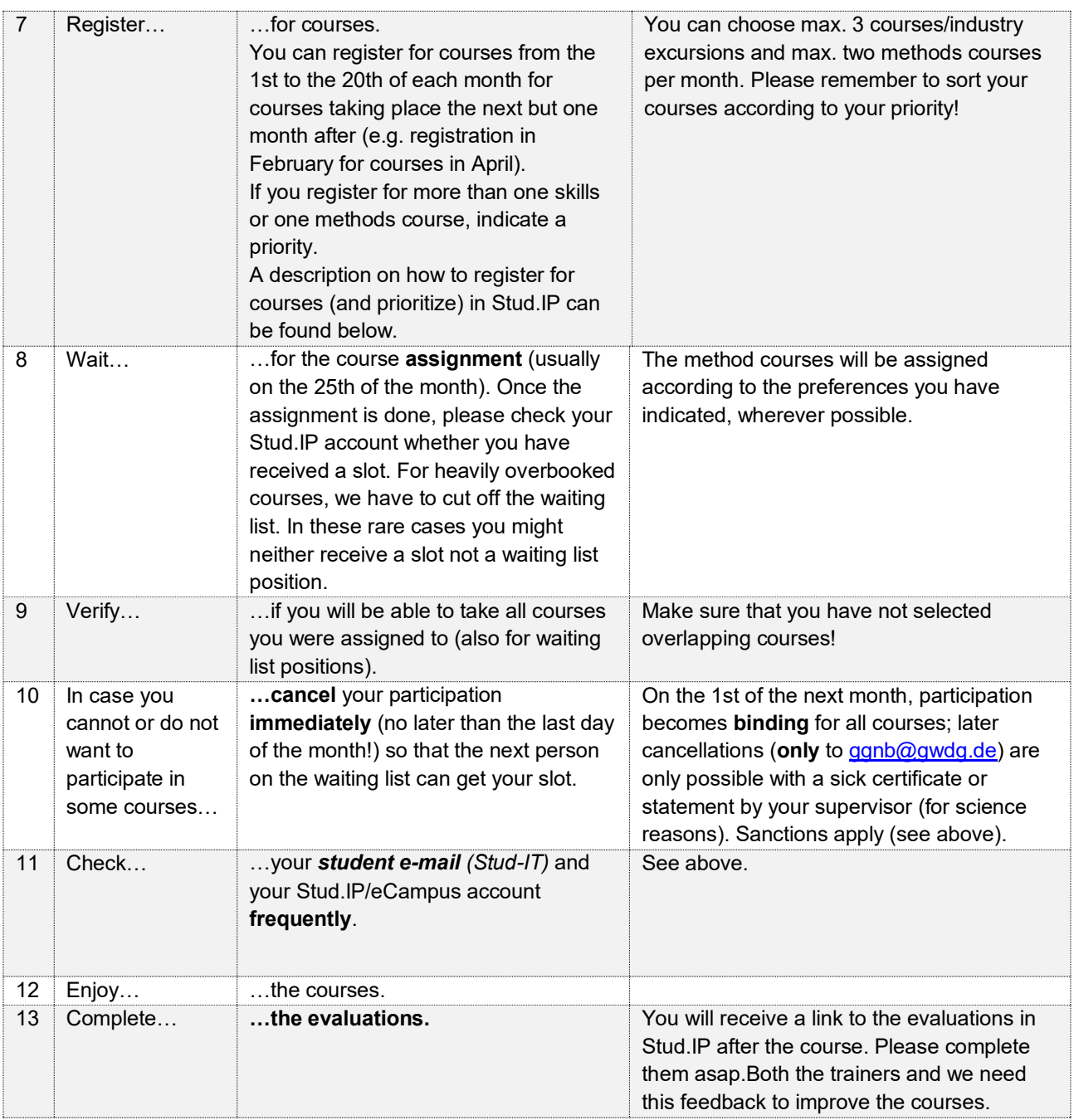

## **How to register for courses in Stud.IP:**

- Sign in at eCampus or Stud.IP with your Stud.IP account.
- Select the correct semester.
- Go to one of the courses you are interested in (search for the EXA/Stud.IP-number mentioned in the newsletter or course overview).
- Check the course details to make sure that the course fits your interest and schedule.
- Register by clicking "Go to course" in the left menu. All available method **or** skill courses for the respective month are now depicted on the left side of a table (please be aware that method and skill courses are listed separately). Simply drag and drop the course(s) you want to register for onto the right side (drop above the text). You can now sort the courses according to your priorities.
- On the top of the page, you can choose the maximal number of courses you would want to be assigned to this month (max. two method courses and three skill courses possible). Thereby, registration is possible for as many courses as you like without being assigned to more courses than planned. In case of an assignment to courses with a high priority, the other registrations with lower priorities will be ignored.